## راهنمای ورود کاربر ویژه سایت جهاد دانشگاهی IMOOC

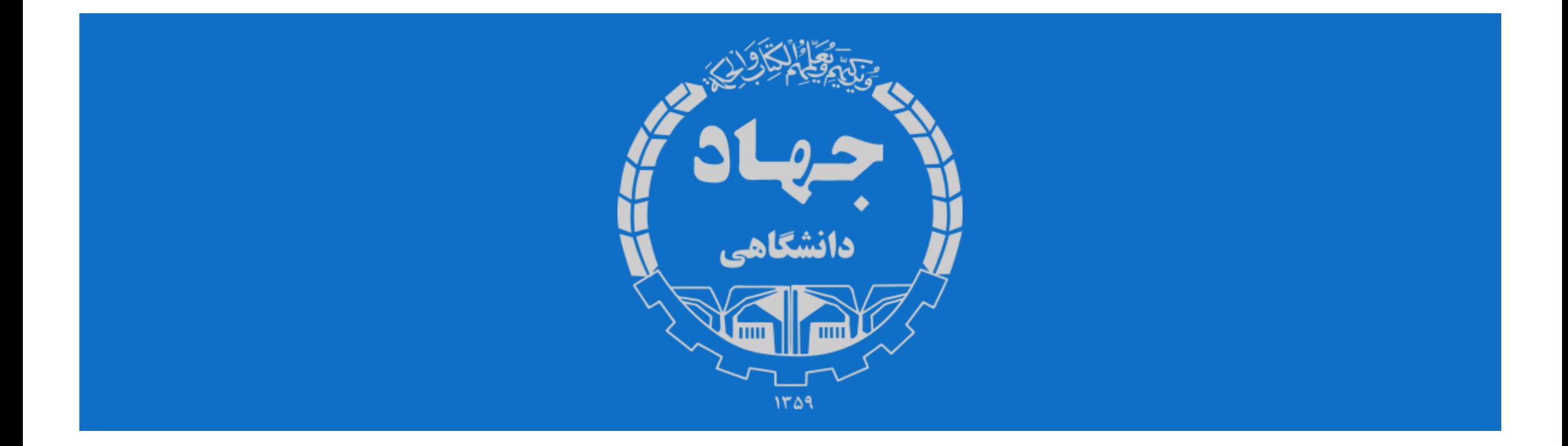

## جهت ثبت نام بدین روش اقدام نمایید.

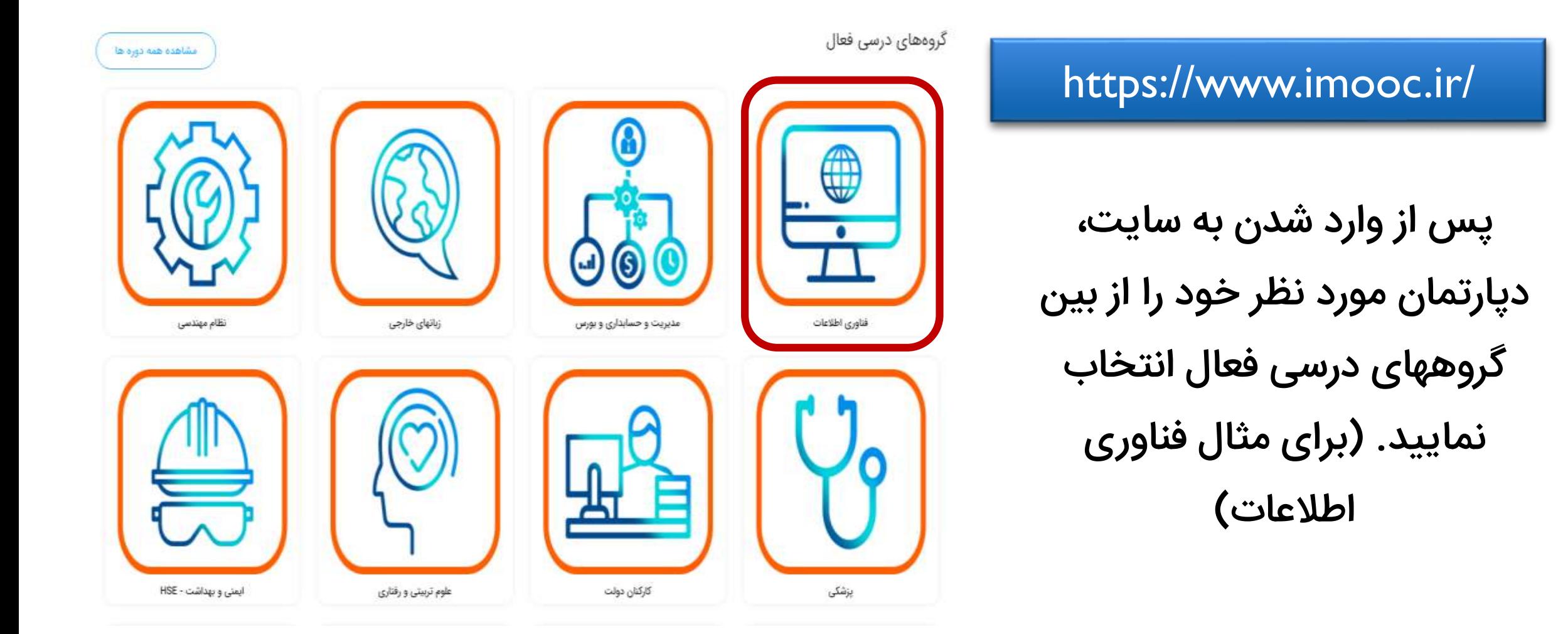

## انتخاب دوره

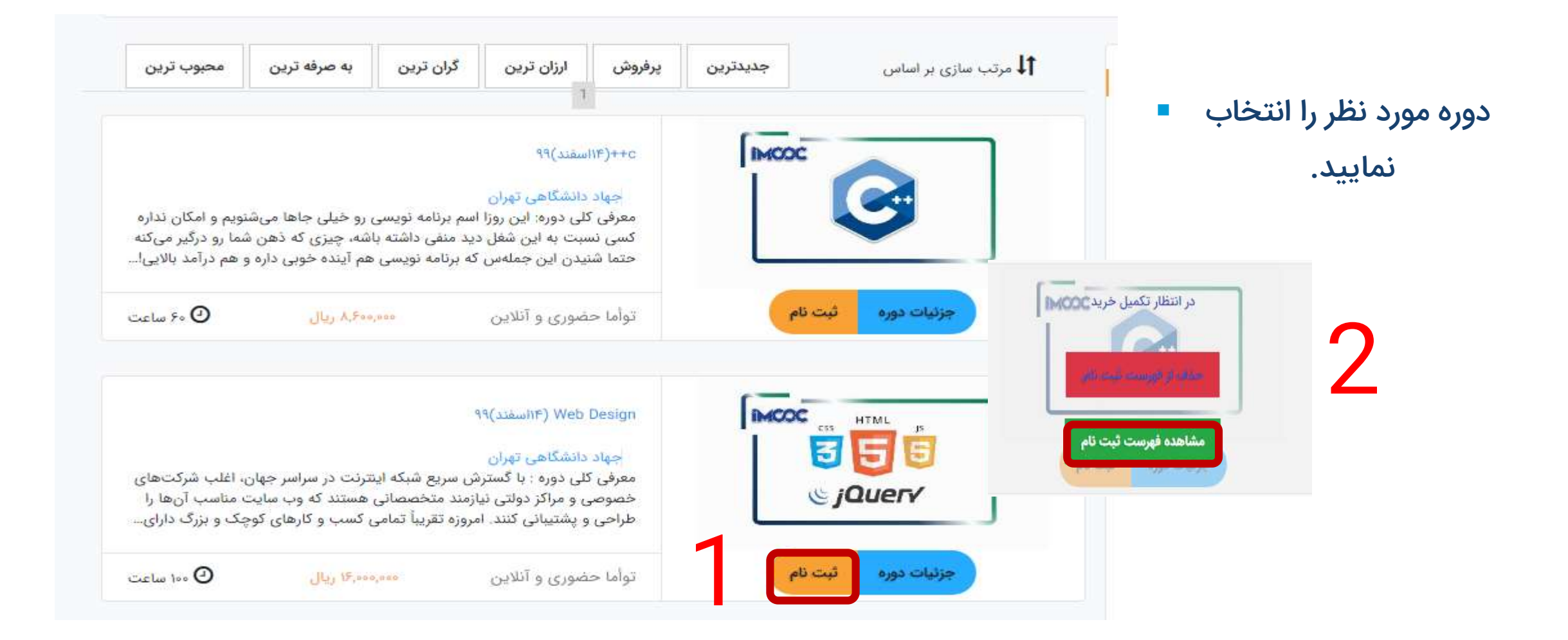

برای ثبت نهایی دوره انتخابی باید وارد سامانه شوید. اگر قبال عضو شده اید از قسمت سمت چپ با کد ملی به عنوان نام کاربری و رمز عبور وارد شوید.

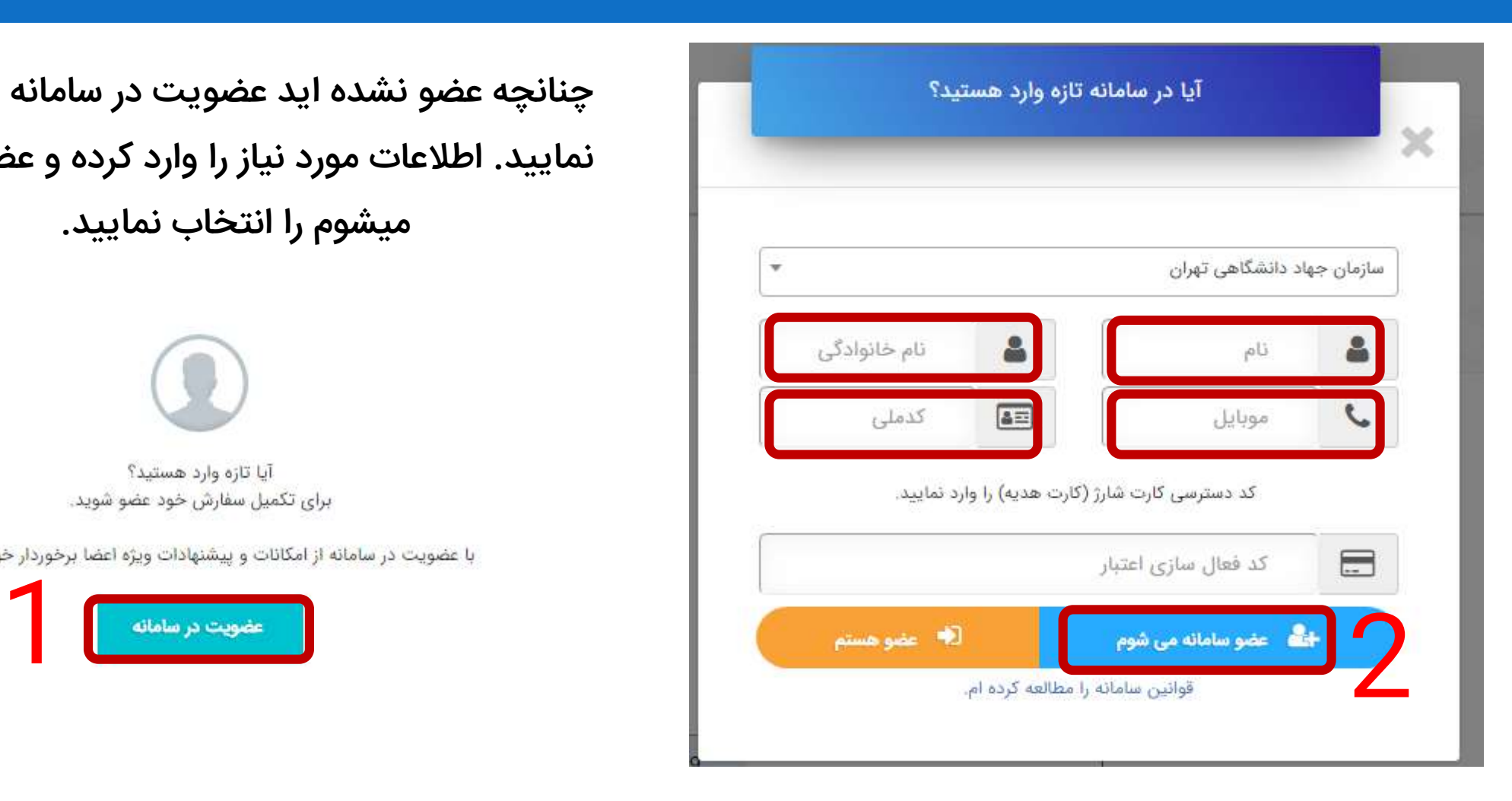

چنانچه عضو نشده اید عضویت در سامانه را انتخاب نمایید. اطالعات مورد نیاز را وارد کرده و عضو سامانه میشوم را انتخاب نمایید.

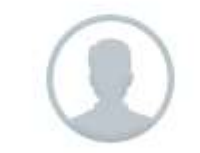

آیا تازه وارد هستید؟ برای تکمیل سفارش خود عضو شوید.

با عضویت در سامانه از امکانات و پیشنهادات ویژه اعضا برخوردار خواهید شد.

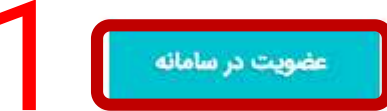

## پس از ورود به سامانه «تایید فهرست ثبت نام و ادامه» را انتخاب نموده و سپس «پرداخت کسری اعتبار» را انتخاب کنید.

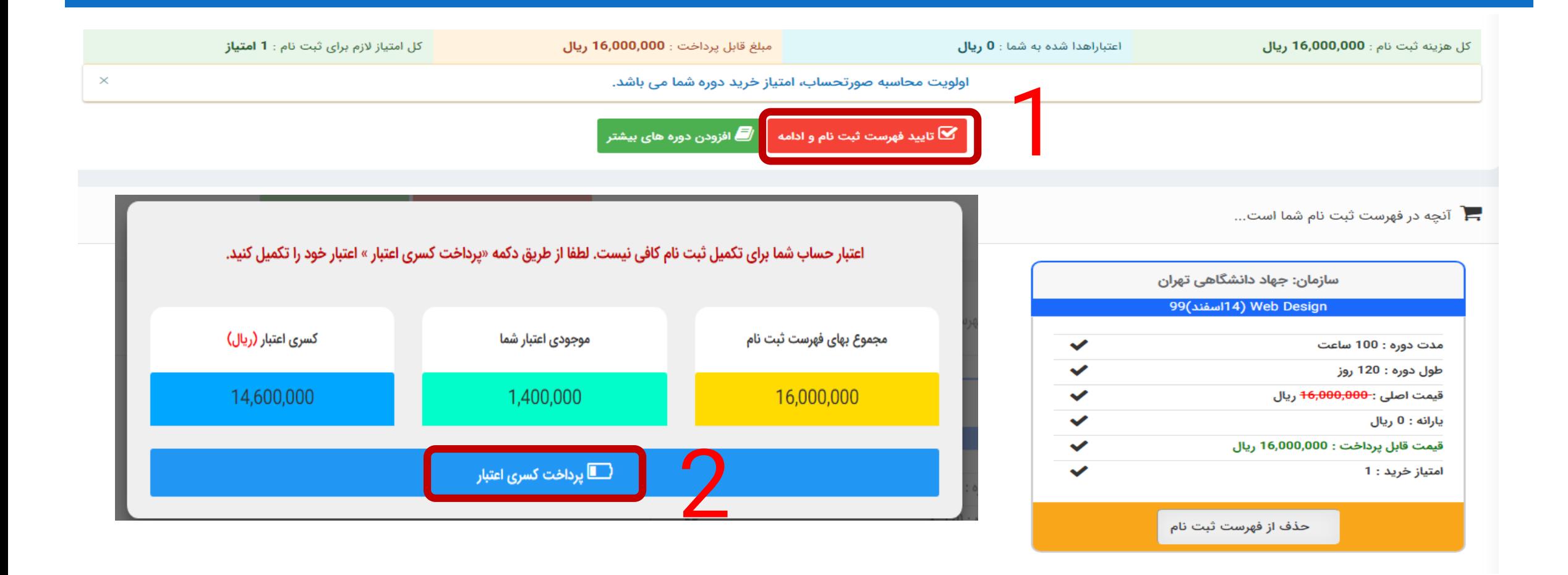

با انتخاب »پرداخت آنالین و تایید لیست ثبت نام« صفحه پرداخت اینترنتی را با اطالعات کارت بانکی خود پر نموده و دکمه پرداخت را انتخاب نمایید.

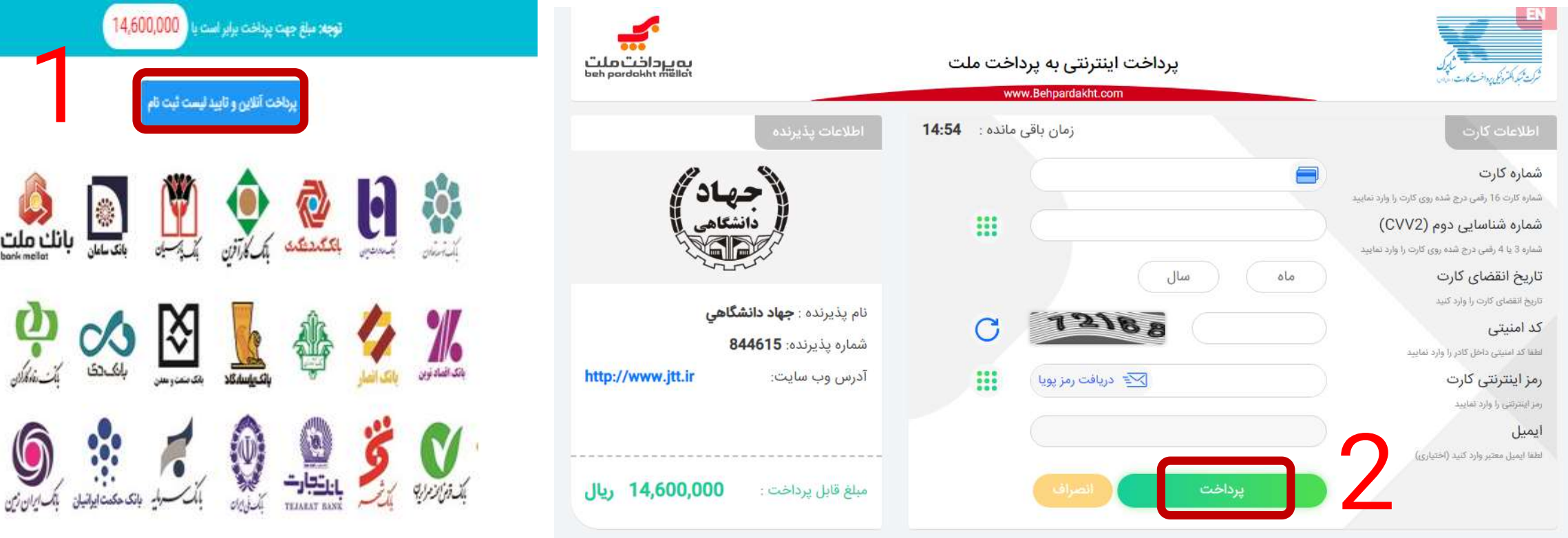